# Konfigurieren von FEC und ISL/802.1q-Trunking zwischen einem CatOS-Switch und einem externen Router  $\overline{\phantom{a}}$

# Inhalt

[Einführung](#page-0-0) [Voraussetzungen](#page-0-1) [Anforderungen](#page-0-2) [Verwendete Komponenten](#page-1-0) [Wichtige Hinweise](#page-1-1) **[EtherChannel](#page-2-0) [Trunking](#page-2-1)** [Konventionen](#page-2-2) **[Konfigurieren](#page-2-3)** [Netzwerkdiagramm](#page-3-0) **[Konfigurationen](#page-3-1)** [Überprüfen](#page-12-0) [Catalyst 6500 - Befehle anzeigen](#page-12-1) [Cisco Router der Serie 7500 - Befehle anzeigen](#page-15-0) [Fehlerbehebung](#page-18-0) [Zugehörige Informationen](#page-18-1)

# <span id="page-0-0"></span>**Einführung**

Dieses Dokument enthält Beispielkonfigurationen für Fast EtherChannel (FEC), Inter-Switch Link (ISL) und 802.1Q-Trunking zwischen einem Catalyst 6500-Switch, der CatalystOS (CatOS) ausführt, und einem Cisco 7500-Router. Die Ergebnisse der einzelnen Befehle werden während der Ausführung angezeigt. Obwohl in dieser Konfiguration ein Catalyst Switch der Serie 6000 verwendet wird, können Sie einen Catalyst Switch der Serie 4000 oder 5000 ersetzen, der CatOS ausführt.

# <span id="page-0-1"></span>**Voraussetzungen**

### <span id="page-0-2"></span>Anforderungen

Stellen Sie sicher, dass Sie diese Anforderungen erfüllen, bevor Sie versuchen, diese Konfiguration durchzuführen:

Catalyst Switches der Serie 6000CatOS Version 5.1(1) CSX oder höher ist erforderlich, um ●EtherChannel zu unterstützen.

• Cisco Router der Serien 7000 oder 7500Router der Cisco 7000-Serie mit Route Switch Processor (RSP7000) oder Chassis Interface (RSP7000CI) oder Router der Cisco 7500-Serie mit Fast Ethernet Interface Processors (FEIP) oder VIP2-Port-Adaptern (Versatile Interface Processor)Wenn Sie den PA-2FEISL-Port-Adapter verwenden, müssen Sie die Hardware-Version 1.2 oder höher haben.Siehe [Problemhinweis:](https://www.cisco.com/en/US/ts/fn/000/fn8791_11301999.html) [\\* Abgelaufen\\* FN - 8791\\_11301999 -](https://www.cisco.com/en/US/ts/fn/000/fn8791_11301999.html) [PA-2FEISL 2-Port Fast Ethernet ISL-Ersatzempfehlung](https://www.cisco.com/en/US/ts/fn/000/fn8791_11301999.html) für weitere Informationen.Der native Befehl encapsulation dot1Q wurde in Cisco IOS® Software Release 12.1(3) T eingeführt. Mit diesem Befehl wird die Konfiguration geändert.Weitere Informationen finden Sie im Abschnitt Cisco 7500 802.1Q-Konfiguration für Cisco IOS Software Releases vor 12.1(3)T dieses Dokuments.Cisco Express Forwarding ist auf Cisco Routern der Serie 7500 standardmäßig aktiviert. Die Unterstützung von Cisco Express Forwarding für IP-Routing zwischen IEEE 802.1Q-VLANs war jedoch erst ab der Cisco IOS-Softwareversion 12.2 und 12.2T verfügbar. Die 802.1Q-Kapselung kann in früheren Versionen noch konfiguriert werden. Sie müssen jedoch zuerst den globalen Befehl no ip cef ausgeben, um Cisco Express Forwarding zu deaktivieren.Wenn ein Router der 7500-Serie für Multiprotocol Label Switching (MPLS) und FEC konfiguriert ist, ist derzeit keine Unterstützung für Routing (MPLS" IP)-Pakete verfügbar, die von der MPLS-Schnittstelle zur FEC-Schnittstelle fließen. Daher wird nicht empfohlen, dass eine MPLS- und eine FEC-Konfiguration auf einem einzelnen Router gleichzeitig vorhanden sind.Zur Unterstützung von EtherChannel ist die Cisco IOS Software Release 11.1(14)CA oder höher erforderlich.Zur Unterstützung von ISL-Trunking ist die Cisco IOS Software Release 11.3(1)T (alle zusätzlichen Funktionen) oder höher erforderlich.Die Cisco IOS Software Release 12.0(1)T (alle plus Feature-Sets) oder höher ist für die Unterstützung von IEEE 802.1Q-Trunking erforderlich.

#### <span id="page-1-0"></span>Verwendete Komponenten

Die Informationen in diesem Dokument basieren auf den folgenden Software- und Hardwareversionen:

- Catalyst 6500 mit CatOS 5.5.14
- Cisco 7500 mit Cisco IOS Software Release 12.2.7b

Die Informationen in diesem Dokument wurden von den Geräten in einer bestimmten Laborumgebung erstellt. Alle in diesem Dokument verwendeten Geräte haben mit einer leeren (Standard-)Konfiguration begonnen. Wenn Ihr Netzwerk in Betrieb ist, stellen Sie sicher, dass Sie die potenziellen Auswirkungen eines Befehls verstehen.

### <span id="page-1-1"></span>Wichtige Hinweise

- Beachten Sie, dass Catalyst Switches der Serie 4000 kein ISL-Trunking unterstützen. Darüber hinaus sind einige Switching-Module auf Catalyst Switches der Serie 5000 nicht EtherChannel-fähig. Geben Sie den Befehl show port functions *module* (Portfunktionen anzeigen) ein, um festzustellen, ob ein bestimmtes Modul EtherChannel-fähig ist und welche Trunking-Kapselung es unterstützt.
- Es gibt bestimmte Richtlinien für die Konfiguration von EtherChannel und Trunking. Weitere Informationen finden Sie in der Softwaredokumentation Ihres Switches.Wenn Sie beispielsweise die Softwareversion 5.5.x auf einem Catalyst 5000 ausführen, lesen Sie den [Software Configuration Guide \(5.5\)](//www.cisco.com/en/US/docs/switches/lan/catalyst5000/catos/5.x/configuration/guide/pref.html) und lesen Sie sorgfältig alle Konfigurationsrichtlinien und beschränkungen im [Abschnitt Configuring Fast EtherChannel and Gigabit EtherChannel](//www.cisco.com/en/US/docs/switches/lan/catalyst5000/catos/5.x/configuration/guide/channel.html).

### <span id="page-2-0"></span>**EtherChannel**

Die FEC- oder Gigabit EtherChannel (GEC)-Funktion ermöglicht die Bündelung mehrerer Point-to-Point-Links in einer logischen Verbindung. Der Catalyst 6000 unterstützt maximal acht Ports im Vollduplex-Modus, der einen Durchsatz von 1600 Mbit/s oder 1,6 Gbit/s für FEC und 16 Gbit/s für GEC bietet. Die Cisco Serie 7500 unterstützt maximal vier Ports pro FEC für 800 Mbit/s. Die EtherChannel-Funktionalität und -Leistung sind je nach Switch oder Router unterschiedlich. Weitere Informationen finden Sie unter [Systemanforderungen zur Implementierung von](//www.cisco.com/en/US/tech/tk389/tk213/technologies_tech_note09186a0080094646.shtml) [EtherChannel auf Catalyst-Switches.](//www.cisco.com/en/US/tech/tk389/tk213/technologies_tech_note09186a0080094646.shtml)

EtherChannel verteilt den Datenverkehr über alle Verbindungen und bietet Redundanz, wenn eine oder mehrere Verbindungen ausfallen. Weitere Informationen und Beispielkonfigurationen für den EtherChannel finden Sie unter [Understanding EtherChannel Load Balancing and Redundancy on](//www.cisco.com/en/US/tech/tk389/tk213/technologies_tech_note09186a0080094714.shtml) [Catalyst Switches](//www.cisco.com/en/US/tech/tk389/tk213/technologies_tech_note09186a0080094714.shtml) .

Weitere Informationen finden Sie auf der Seite [EtherChannel](//www.cisco.com/en/US/tech/tk389/tk213/tsd_technology_support_protocol_home.html) der technischen Unterstützung und Dokumentation von Cisco.

### <span id="page-2-1"></span>**Trunking**

Trunking ist eine Möglichkeit, um Datenverkehr von mehreren VLANs über eine Point-to-Point-Verbindung oder ein EtherChannel-Paket zwischen zwei Geräten zu übertragen. Ethernet-Trunking kann auf zwei Arten implementiert werden:

- ISL (Cisco proprietäre Trunk-Kapselung)
- 802.1Q (IEEE-Standard-Trunk-Kapselung)

Weitere Informationen finden Sie auf der Seite [VLAN Trunking Protocols](//www.cisco.com/en/US/tech/tk389/tk390/tsd_technology_support_protocol_home.html) (VLAN-Trunking-Protokoll[e\)](//www.cisco.com/en/US/tech/tk389/tk390/tsd_technology_support_protocol_home.html) der technischen Unterstützung und Dokumentation von Cisco.

### <span id="page-2-2"></span>Konventionen

Weitere Informationen zu Dokumentkonventionen finden Sie unter [Cisco Technical Tips](//www.cisco.com/en/US/tech/tk801/tk36/technologies_tech_note09186a0080121ac5.shtml) [Conventions](//www.cisco.com/en/US/tech/tk801/tk36/technologies_tech_note09186a0080121ac5.shtml) (Technische Tipps zu Konventionen von Cisco).

## <span id="page-2-3"></span>Konfigurieren

In diesem Abschnitt erhalten Sie Informationen zum Konfigurieren der in diesem Dokument beschriebenen Funktionen.

Hinweis: Verwenden Sie das [Command Lookup Tool](//tools.cisco.com/Support/CLILookup/cltSearchAction.do) (nur [registrierte](//tools.cisco.com/RPF/register/register.do) Kunden), um weitere Informationen zu den in diesem Dokument verwendeten Befehlen zu erhalten.

Diese Beispielkonfigurationen zeigen Ihnen, wie Sie folgende Aufgaben durchführen:

- Konfigurieren Sie zwei Zugriffsports für Workstation 1 in VLAN 1 und für Workstation 2 in VLAN 2 auf dem Catalyst 6500.
- Konfigurieren Sie das Standard-Gateway für Workstation 1 auf 10.10.10.1 /24, für Workstation 2 auf dem Cisco 7500 auf 10.10.11.1/24.
- Konfigurieren von ISL- und 802.1Q-Trunks über eine FEC mit zwei Ports zwischen einem

Catalyst 6500-Switch und dem Cisco 7500-Router

• Konfigurieren Sie zwei Port-Channel-Subschnittstellen mit IP-Adressen für Inter-VLAN-Routing.

#### <span id="page-3-0"></span>Netzwerkdiagramm

In diesem Dokument wird die folgende Netzwerkeinrichtung verwendet:

#### Trunking VLAN 1 und VLAN 2 über 2-Port FEC

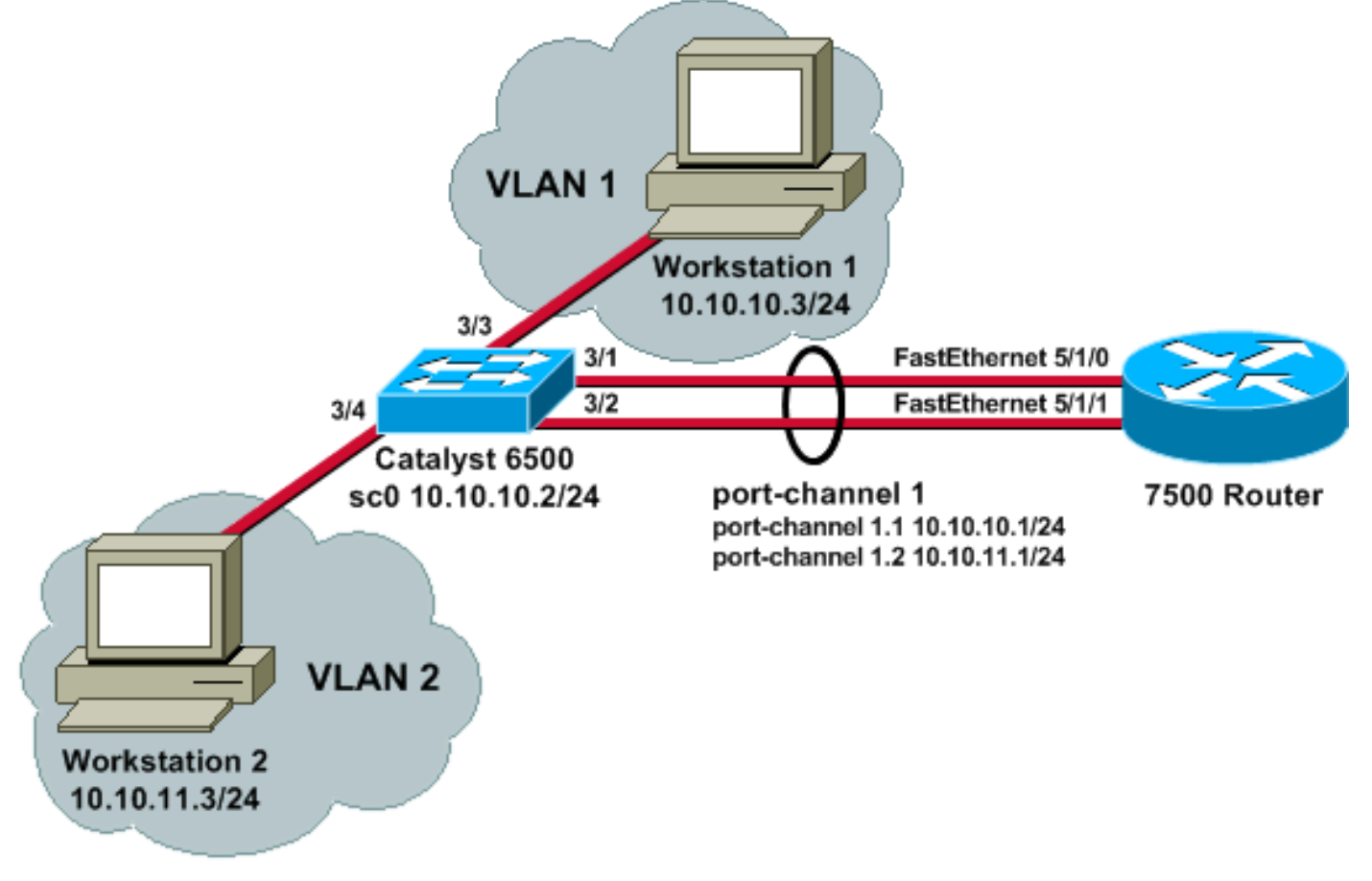

### <span id="page-3-1"></span>**Konfigurationen**

In diesem Dokument werden folgende Konfigurationen verwendet:

- Catalyst 6500-Switch
- Cisco Router der Serie 7500
- Cisco 7500 802.1Q-Konfiguration für Cisco IOS Software-Versionen vor 12.1(3)T

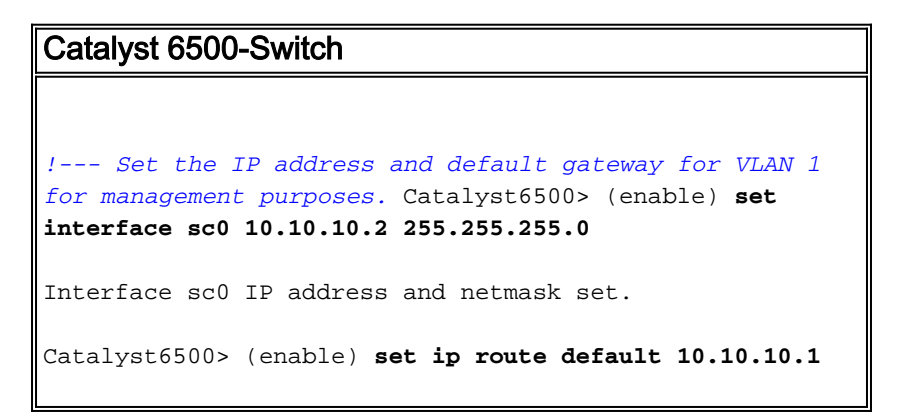

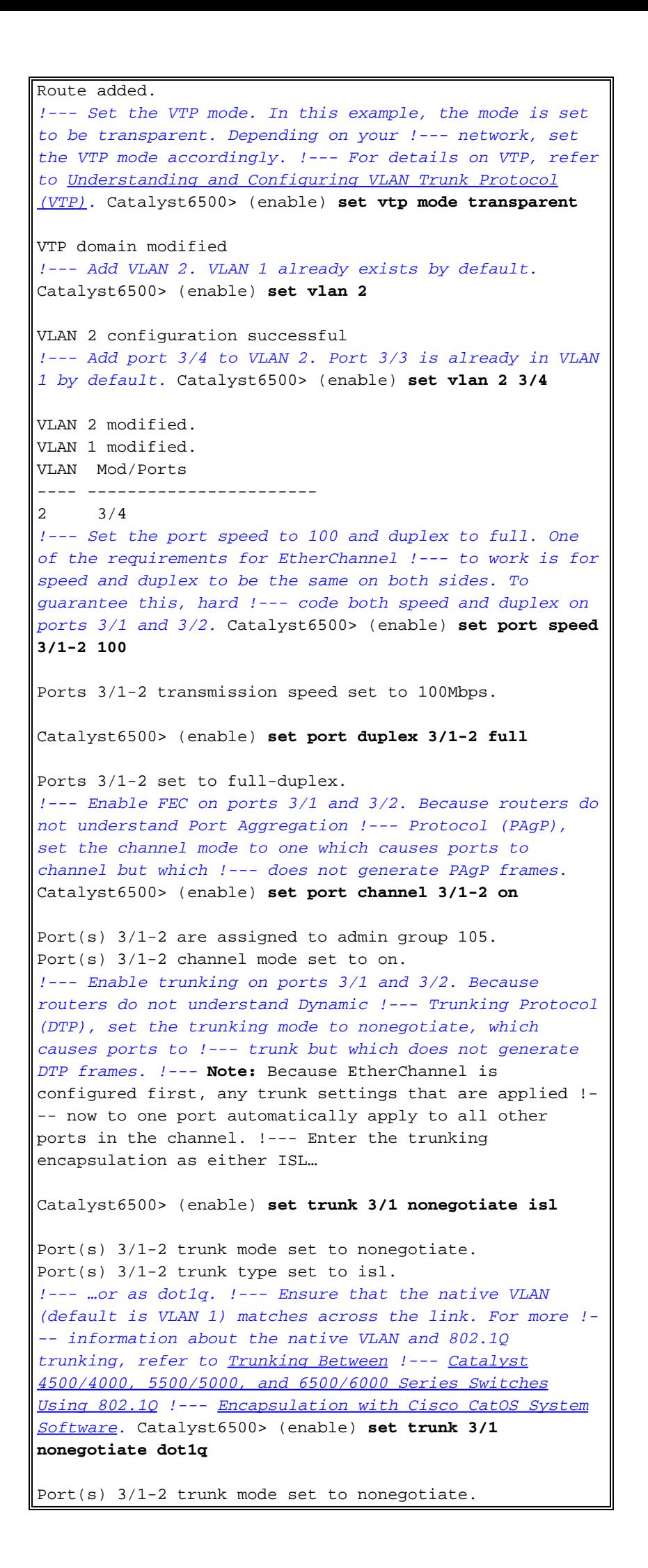

```
Port(s) 3/1-2 trunk type set to dot1q.
Catalyst6500> (enable) show config
This command shows non-default configurations only.
Use 'show config all' to show both default and non-
default configurations.
.........
..................
..
begin
!
# ***** NON-DEFAULT CONFIGURATION *****
!
!
#time: Thu May 2 2002, 01:26:26
!
#version 5.5(14)
!
!
#system
set system name Catalyst6500
!
#!
#vtp
set vtp mode transparent
set vlan 1 name default type ethernet mtu 1500 said
100001 state active
set vlan 2 name VLAN0002 type ethernet mtu 1500 said
100002 state active
set vlan 1002 name fddi-default type fddi mtu 1500 said
101002 state active
set vlan 1004 name fddinet-default type fddinet mtu 1500
said 101004 state active stp ieee
set vlan 1005 name trnet-default type trbrf mtu 1500
said 101005 state active stp ibm
set vlan 1003 name token-ring-default type trcrf mtu
1500 said 101003 state active
mode srb aremaxhop 7 stemaxhop 7
backupcrf off
!
#ip
set interface sc0 1 10.10.10.2/255.255.255.0
10.10.10.255
set ip route 0.0.0.0/0.0.0.0 10.10.10.1
!
#set boot command
set boot config-register 0x2102
set boot system flash bootflash:cat6000-sup.5-5-14.bin
!
#port channel
set port channel 3/1-2 105
!
# default port status is enable
!
!
#module 1 empty
!
#module 2 : 2-port 1000BaseX Supervisor
!
#module 3 : 48-port 10/100BaseTX Ethernet
set vlan 2 3/4
```

```
set port disable 3/5
set port speed 3/1-2 100
set port duplex 3/1-2 full
set trunk 3/1 nonegotiate isl 1-1005
set trunk 3/2 nonegotiate isl 1-1005
!--- If IEEE 802.1Q is configured, you will see this
output instead: set trunk 3/1 nonegotiate dot1q 1-1005
set trunk 3/2 nonegotiate dot1q 1-1005
set port channel 3/1-2 mode on
!
#module 4 : 24-port 100BaseFX MM Ethernet
!
#module 5 empty
!
#module 6 empty
!
#module 15 empty
!
#module 16 empty
end
Cisco Router der Serie 7500
!--- Configure a port-channel interface to enable FEC.
7500# configure terminal
 Enter configuration commands, one per line. End with
CNTL/Z.
7500(config)# interface port-channel 1
01:34:10: %LINEPROTO-5-UPDOWN: Line protocol on
Interface Port-channel1, changed
           state to down
!--- Configure full-duplex to match the duplex setting
on the Catalyst switch side. 7500(config-if)# full-
duplex
7500(config-if)# exit
!--- If you are using ISL trunking, configure two port-
channel sub-interfaces and issue the !--- encapsulation
isl
           command to enable ISL trunking. !---
Configure IP addresses for InterVLAN routing.
7500(config)# interface port-channel 1.1
7500(config-subif)# encapsulation isl 1
7500(config-subif)# ip address 10.10.10.1 255.255.255.0
7500(config-subif)# exit
7500(config)# interface port-channel 1.2
7500(config-subif)# encapsulation isl 2
```

```
7500(config-subif)# ip address 10.10.11.1 255.255.255.0
7500(config-subif)# exit
!--- If you are using 802.1Q trunking, issue the
encapsulation dot1Q
            !--- command to configure two port-channel
sub-interfaces and enable 802.1Q trunking. !---
Configure the IP addresses for InterVLAN routing. !---
Note: The encapsulation dot1Q 1 native command was added
in Cisco IOS Software !--- Release 12.1(3)T. If you are
using an earlier version of Cisco IOS, see the !---
Cisco 7500 802.1Q Configuration for Cisco IOS Software
Releases Earlier than 12.1(3)T !--- section of this
document, to configure 802.1Q trunking on the router. !-
-- Ensure that the native VLAN (default is VLAN 1)
matches across the link. For more !--- information about
the native VLAN and 802.1Q trunking, refer to Trunking
Between !--- Catalyst 4500/4000, 5500/5000, and
6500/6000 Series Switches Using 802.1Q !---
Encapsulation with Cisco CatOS System Software.
7500(config)# interface port-channel 1.1
7500(config-subif)# encapsulation dot1Q 1 native
7500(config-subif)# ip address 10.10.10.1 255.255.255.0
7500(config-subif)# exit
7500(config)# interface port-channel 1.2
7500(config-subif)# encapsulation dot1Q 2
7500(config-subif)# ip address 10.10.11.1 255.255.255.0
7500(config-subif)# exit
!--- Configure the FastEthernet interfaces for speed
100, depending on the port adapter. !--- Some
FastEthernet port adapters can autonegotiate speed (10
or 100) and duplex (half !--- or full). Others are only
capable of 100 (half or full). 7500(config)# interface
fastethernet 5/1/0
7500(config-if)# speed 100
!--- Issue the channel-group command, to configure the
FastEthernet interfaces to be !--- members of port-
channel 1.
7500(config-if)# channel-group 1
%Interface MTU set to channel-group MTU 1500.
7500(config-if)# no shut
7500(config-if)#
%Interface MTU set to channel-group MTU 1500.
FastEthernet5/1/0 added as member-1 to port-channel1
01:46:09: %LINK-3-UPDOWN: Interface FastEthernet5/1/0,
changed state to up
01:46:10: %LINEPROTO-5-UPDOWN: Line protocol on
```

```
Interface FastEthernet5/1/0,
           changed state to up
01:46:12: %LINEPROTO-5-UPDOWN: Line protocol on
Interface Port-channel1,
           changed state to up
Router(config-if)# exit
Router(config)# interface fastethernet 5/1/1
Router(config-if)# speed 100
Router(config-if)# channel-group 1
%Interface MTU set to channel-group MTU 1500.
Router(config-if)# no shut
Router(config-if)#
%Interface MTU set to channel-group MTU 1500.
FastEthernet5/1/1 added as member-2 to port-channel1
01:54:52: %LINK-3-UPDOWN: Interface FastEthernet5/1/1,
changed state to up
01:54:53: %LINEPROTO-5-UPDOWN: Line protocol on
Interface FastEthernet5/1/1,
           changed state to up
Router(config-if)# exit
!--- Remember to save the configuration. 7500# write
memory
Building configuration...
[OK]
7500#
!--- Note: To make this setup work and to successfully
ping between Workstation 1 and !--- Workstation 2, you
must ensure that the default gateways on the
workstations are setup !--- properly. For Workstation 1,
the default gateway should be 10.10.10.1; and for !---
Workstation 2, the default gateway should be 10.10.11.1.
7500# show running-config
Building configuration...
Current configuration : 1593 bytes
!
version 12.2
no service pad
service timestamps debug uptime
service timestamps log uptime
no service password-encryption
no service single-slot-reload-enable
!
hostname 7500
!
boot system disk1:rsp-jsv-mz.122-7b.bin
!
ip subnet-zero
!
ip cef
call rsvp-sync
```

```
!
!
!
interface Port-channel1
 no ip address
full-duplex
 hold-queue 300 in
!
interface Port-channel1.1
  encapsulation isl 1
 ip address 10.10.10.1 255.255.255.0
!
interface Port-channel1.2
 encapsulation isl 2
 ip address 10.10.11.1 255.255.255.0
!--- If 802.1Q trunking is configured, you will see this
output instead: interface Port-channel1.1 encapsulation
dot1Q 1 native ip address 10.10.10.1 255.255.255.0 !
interface Port-channel1.2 encapsulation dot1Q 2 ip
address 10.10.11.1 255.255.255.0
!
interface FastEthernet5/1/0
 no ip address
 no ip mroute-cache
 speed 100
 full-duplex
 channel-group 1
!
interface FastEthernet5/1/1
 no ip address
 no ip mroute-cache
speed 100
 full-duplex
 channel-group 1
!
!
ip classless
no ip http server
ip pim bidir-enable
!
!
!
!
line con 0
line aux 0
line vty 0 4
 login
!
end
Cisco 7500 802.1Q-Konfiguration für Cisco IOS
Software-Versionen vor 12.1(3)T
In Cisco IOS-Versionen vor 12.1(3)T war der native
Befehl encapsulation dot1Q1 unter der Subschnittstelle
nicht verfügbar. Es ist jedoch weiterhin erforderlich, das
native VLAN über die Verbindung hinweg wie oben
beschrieben abzugleichen. Um 802.1Q-Trunking in
Softwareversionen vor 12.1(3)T zu konfigurieren,
konfigurieren Sie die IP-Adresse für VLAN 1 auf der
Hauptschnittstelle von Port-Channel 1 und nicht auf der
Subschnittstelle von Port-Channel.
```

```
!--- Configure a port-channel interface to enable FEC.
7500# configure terminal
 Enter configuration commands, one per line. End with
CNTL/Z.
7500(config)# interface port-channel 1
01:34:10: %LINEPROTO-5-UPDOWN: Line protocol on
Interface Port-channel1, changed
           state to down
!--- Configure full-duplex to match the duplex setting
on the Catalyst switch side. 7500(config-if)# full-
duplex
7500(config-if)# exit
!--- Do not configure an interface port-channel 1.1 !---
Instead, create a port-channel 1 main interface and
configure the IP address !--- for VLAN 1 here.
7500(config)# interface port-channel 1
7500(config-if)# full-duplex
7500(config-if)# ip address 10.10.10.1 255.255.255.0
7500(config-if)# exit
7500(config)#
!--- It is still necessary to create a subinterface for
VLAN 2. 7500(config)# interface port-channel 1.2
7500(config-subif)# encapsulation dot1Q 2
7500(config-subif)# ip address 10.10.11.1 255.255.255.0
7500(config-subif)# exit
!--- Configure the FastEthernet interfaces for speed
100, depending on the port adapter. !--- Some
FastEthernet port adapters can autonegotiate speed (10
or 100) and duplex (half !--- or full). Others are only
capable of 100 (half or full). 7500(config)# interface
fastethernet 5/1/0
7500(config-if)# speed 100
!--- Issue the channel-group command to configure the
FastEthernet interfaces to be !--- members of port-
channel 1.
7500(config-if)# channel-group 1
%Interface MTU set to channel-group MTU 1500.
7500(config-if)# no shut
7500(config-if)#
%Interface MTU set to channel-group MTU 1500.
FastEthernet5/1/0 added as member-1 to port-channel1
01:46:09: %LINK-3-UPDOWN: Interface FastEthernet5/1/0,
changed state to up
01:46:10: %LINEPROTO-5-UPDOWN: Line protocol on
Interface FastEthernet5/1/0,
```

```
 changed state to up
01:46:12: %LINEPROTO-5-UPDOWN: Line protocol on
Interface Port-channel1,
           changed state to up
Router(config-if)# exit
Router(config)# interface fastethernet 5/1/1
Router(config-if)# speed 100
Router(config-if)# channel-group 1
%Interface MTU set to channel-group MTU 1500.
Router(config-if)# no shut
Router(config-if)#
%Interface MTU set to channel-group MTU 1500.
FastEthernet5/1/1 added as member-2 to port-channel1
01:54:52: %LINK-3-UPDOWN: Interface FastEthernet5/1/1,
changed state to up
01:54:53: %LINEPROTO-5-UPDOWN: Line protocol on
Interface FastEthernet5/1/1,
           changed state to up
Router(config-if)# exit
!--- Remember to save the configuration. 7500# write
memory
Building configuration...
[OK]
7500#
!--- Note: Remember also that—in any version of software
previous to 12.2 or 12.2T for the !--- 7000/7500
series—you will have to issue the no ip cef command
globally before you !--- configure 802.1Q trunking on a
subinterface. Otherwise, you will see this error !---
message: 802.1q encapsulation not supported with CEF
configured on the interface. !--- See the Components
Used section of this document for more information.
7500# show running-config
Building configuration...
Current configuration : 1593 bytes
!
version 12.1
no service pad
service timestamps debug uptime
service timestamps log uptime
no service password-encryption
!
hostname 7500
!
!
ip subnet-zero
!
no ip cef
!
!
!
```

```
interface Port-channel1
ip address 10.10.10.1 255.255.255.0
  full-duplex
 hold-queue 300 in
!
interface Port-channel1.2
 encapsulation dot1Q 2
 ip address 10.10.11.1 255.255.255.0
!
interface FastEthernet5/1/0
 no ip address
 no ip mroute-cache
speed 100
 full-duplex
 channel-group 1
!
interface FastEthernet5/1/1
 no ip address
 no ip mroute-cache
speed 100
 full-duplex
 channel-group 1
!
!
ip classless
no ip http server
!
!
!
line con 0
line aux 0
line vty 0 4
 login
!
end
7500#
```
# <span id="page-12-0"></span>**Überprüfen**

In diesem Abschnitt überprüfen Sie, ob Ihre Konfiguration ordnungsgemäß funktioniert.

Das [Output Interpreter Tool](https://www.cisco.com/cgi-bin/Support/OutputInterpreter/home.pl) (nur [registrierte](//tools.cisco.com/RPF/register/register.do) Kunden) (OIT) unterstützt bestimmte show-Befehle. Verwenden Sie das OIT, um eine Analyse der Ausgabe des Befehls show anzuzeigen.

#### <span id="page-12-1"></span>Catalyst 6500 - Befehle anzeigen

• show interface - Zeigt die IP-Adresse und das VLAN der sc0-Verwaltungsschnittstelle an. In diesem Beispiel wird das Standard-VLAN (VLAN 1) verwendet. Catalyst6500> (enable) **show interface**

```
sl0: flags=51<UP, POINTOPOINT, RUNNING>
         slip 0.0.0.0 dest 0.0.0.0
sc0: flags=63
```
Catalyst6500> (enable)

• show ip route - Zeigt das Standard-Gateway an. In diesem Beispiel ist 10.10.10.1 die IP-Adresse von Port-Channel 1 (für 802.1Q-Trunking) oder von Port-Channel 1.1 (für ISL-Trunking).

Catalyst6500> (enable) **show ip route**

Fragmentation Redirect Unreachable ------------- -------- ---------- enabled enabled enabled

**The primary gateway: 10.10.10.1**

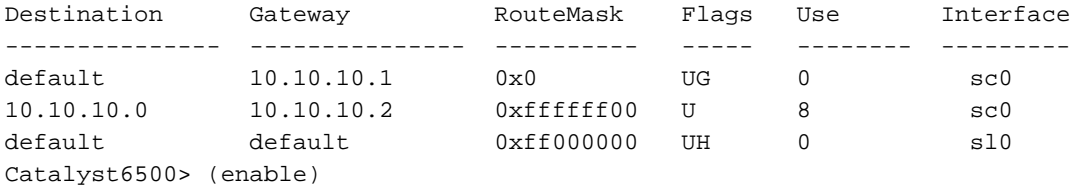

• show port functions *modlport* (Portmodus anzeigen) - Zeigt einen kurzen Uberblick über die Hardwarefunktionen von Switching-Modulen. In diesem Beispiel sehen Sie, dass Port 3/1 (und 3/2) EtherChannel-fähig ist, welche Trunking-Kapselungen unterstützt werden, und weitere Informationen.

Catalyst6500> (enable) **show port capabilities 3/1**

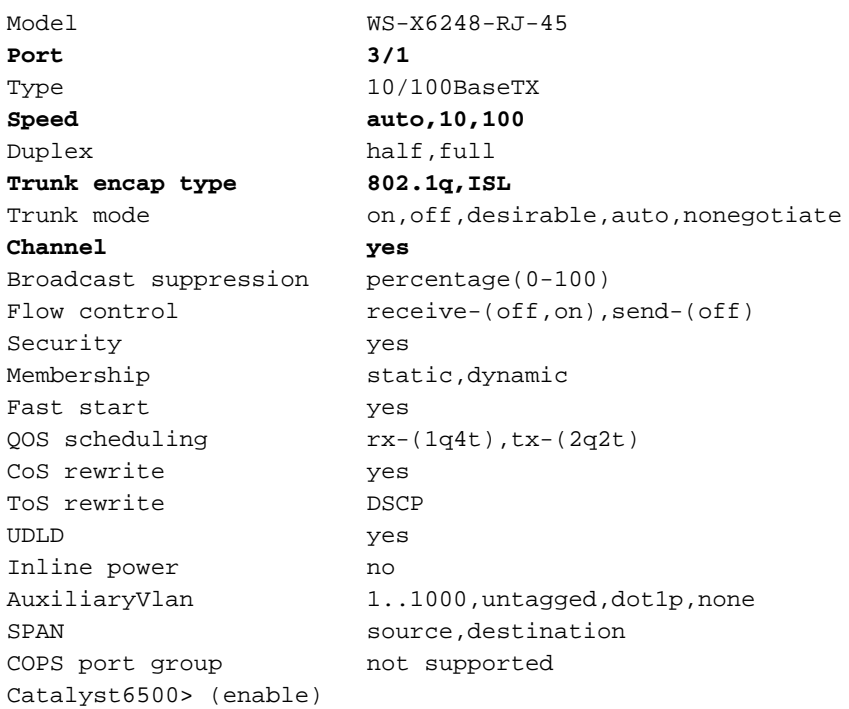

• show port counters *modl port* - Zeigt einen schnellen Überblick über mögliche Port-Fehler. In diesem Beispiel ist dieser Port fehlerfrei. Wenn Fehler am Port auftreten, finden Sie unter [Fehlerbehebung bei Switch-Port- und Schnittstellenproblemen](//www.cisco.com/en/US/products/hw/switches/ps708/products_tech_note09186a008015bfd6.shtml) weitere Informationen. Catalyst6500> (enable) **show port counters 3/1**

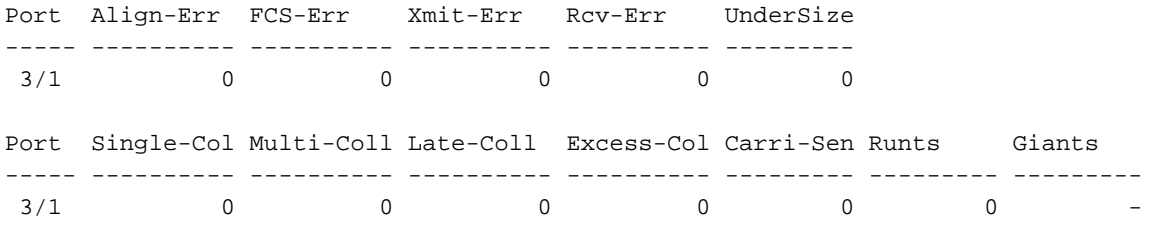

Last-Time-Cleared

--------------------------

Thu May 2 2002, 02:11:55 Catalyst6500> (enable)

• show port *mod*: Zeigt Informationen zu Portstatus, VLAN, Trunk sowie Geschwindigkeit und Duplex an. In diesem Beispiel ist der Access-Port für Workstation 1 3/3, der sich in VLAN 1 befindet. Der Zugriffsport für Workstation 2 ist 3/4, d. h. VLAN 2. Die Ports 3/1 und 3/2 sind die Trunking- und FEC-Ports.

Catalyst6500> (enable) **show port 3**

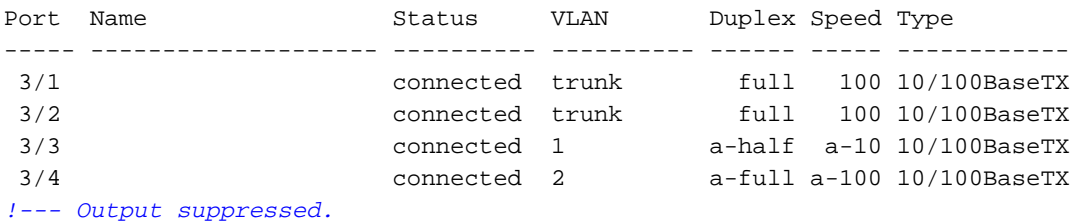

• show vlan: Zeigt an, welche Ports bestimmten VLANs zugewiesen sind. Beachten Sie, dass die Trunk-Ports in diesem Beispiel (3/1 und 3/2) in dieser Ausgabe nicht angezeigt werden, was normal ist.

Catalyst6500> (enable) **show vlan**

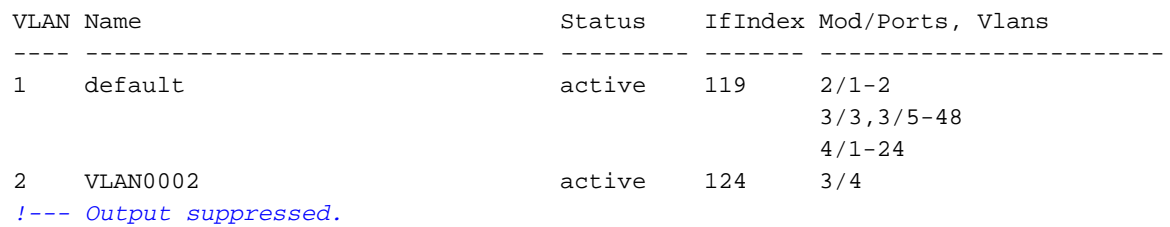

• show trunk - Zeigt den Trunking-Modus, den Kapselungstyp, zulässige VLANs und aktive VLANs an. In diesem Beispiel sind VLAN 1 (immer zulässig und standardmäßig aktiv) und VLAN 2 die aktuell aktiven VLANs für den Trunk. Beachten Sie, dass sich beide Trunk-Ports in VLAN 1 befinden.

Catalyst6500> (enable) **show trunk**

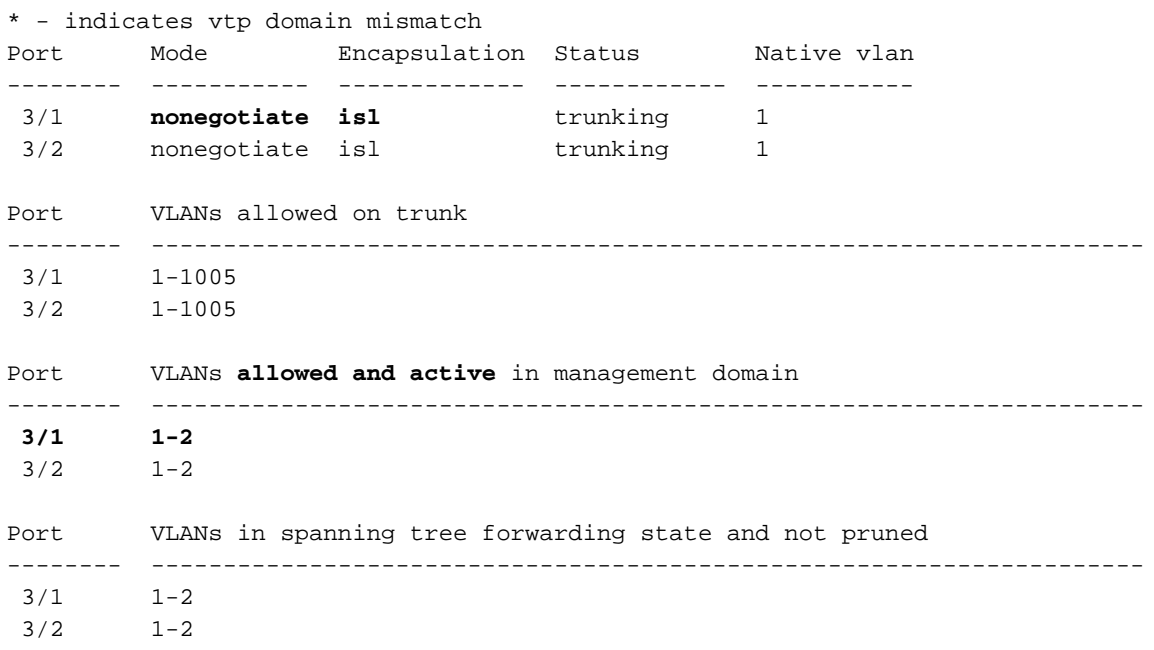

Für 802.1Q-Trunking ändert sich die Ausgabe des vorherigen Befehls in Folgendes: Catalyst6500> (enable) **show trunk**

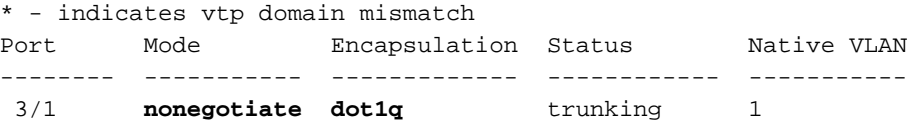

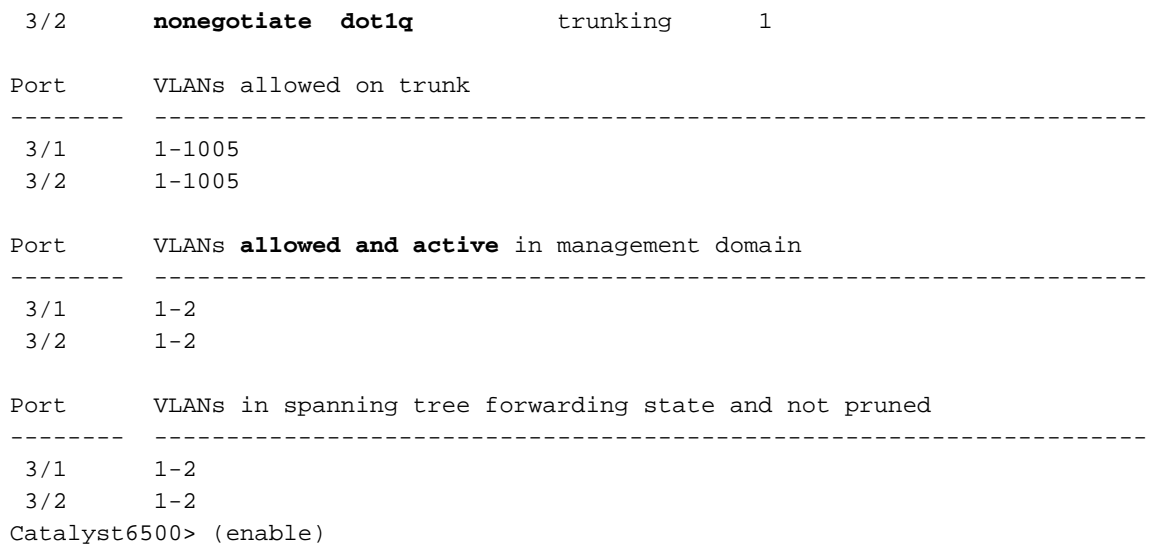

• show port channel - Zeigt den EtherChannel-Status an. In diesem Beispiel ist ein 2-Port-FEC (Ports 3/1 und 3/2) aktiviert, um die Übertragung von PAgP-Frames zu verhindern. Sie können auch die Remote-Port-Channel-Schnittstelle des 7500-Routers sehen. Catalyst6500> (enable) **show port channel**

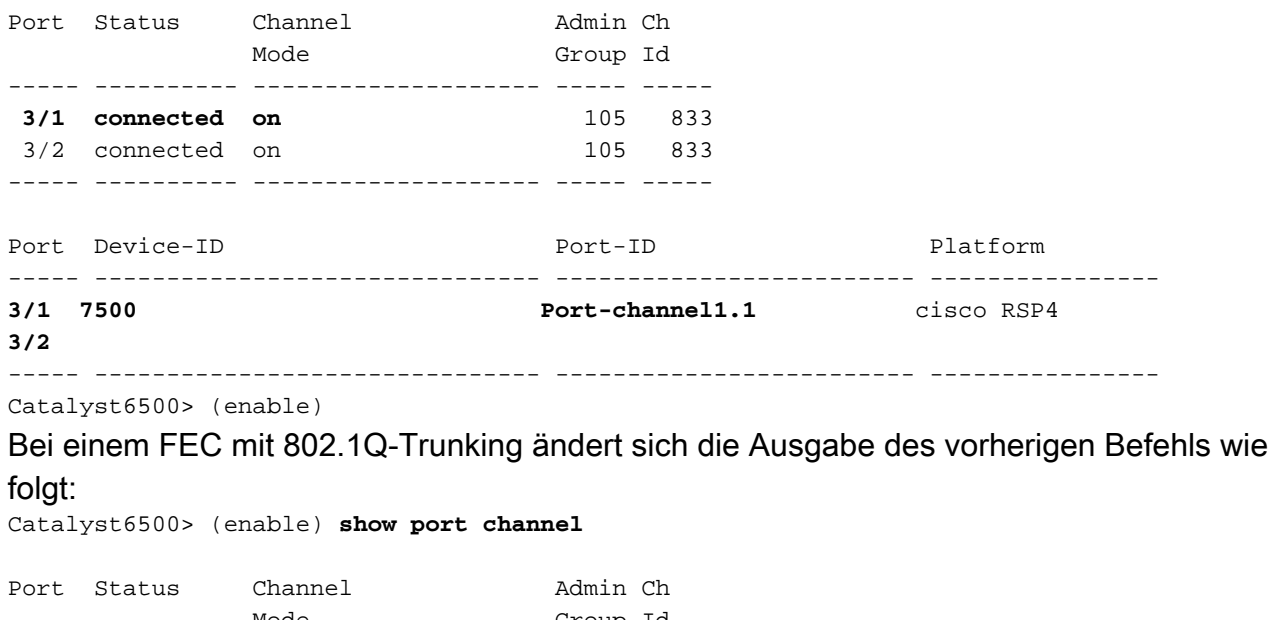

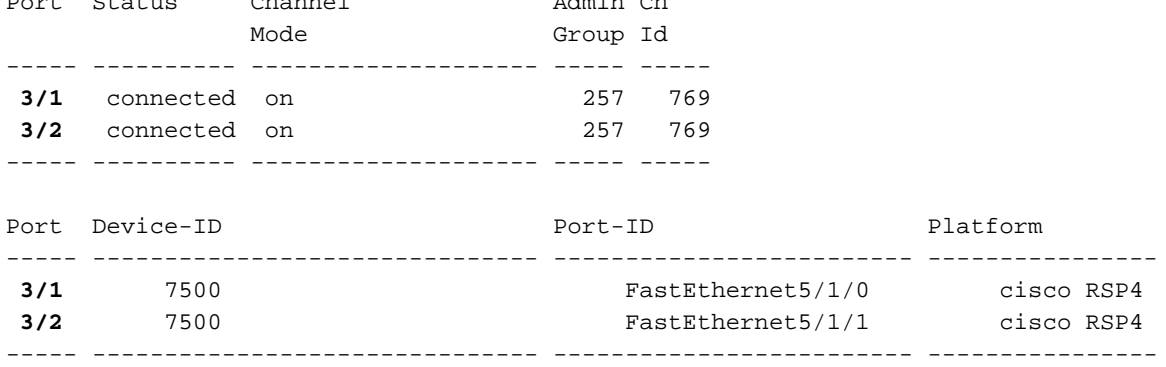

Catalyst6500> (enable)

Wenn Sie die Ausgabe eines show-tech-Support-Befehls von Ihrem Cisco Gerät haben, können Sie das [Output Interpreter Tool](https://www.cisco.com/cgi-bin/Support/OutputInterpreter/home.pl) (nur [registrierte](//tools.cisco.com/RPF/register/register.do) Kunden) verwenden, um potenzielle Probleme und Bugfixes anzuzeigen.

#### <span id="page-15-0"></span>Cisco Router der Serie 7500 - Befehle anzeigen

• show interface port-channel channel number: Gibt den Mitgliedsstatus für physische

Schnittstellen an. In diesem Beispiel wird ein 2-Port-FEC zwischen den Ports 3/1 und 3/2 auf dem Catalyst 6000 und zwischen den Schnittstellen FastEthernet 5/1/0 und 5/1/1 auf dem 7500 konfiguriert. Port-Channel 1 wird als aktiv/aktiv angezeigt.Es ist eine IP-Adresse konfiguriert, was in diesem Fall bedeutet, dass es sich um die native VLAN-IP-Adresse für 802.1Q-Trunking handelt. Weitere Informationen finden Sie im Abschnitt Cisco 7500 802.1Q-Konfiguration für Cisco IOS Software Releases vor 12.1(3)T dieses Dokuments. Die Ausgabe wird auch für die Subschnittstelle VLAN 2 802.1Q über den Befehl show interface port channel 1.2 angezeigt.

7500# **show interface port-channel 1**

ARP type: ARPA, ARP Timeout 04:00:00

```
Port-channel1 is up, line protocol is up
  Hardware is FEChannel, address is 0001.6490.f8a8 (bia 0000.0000.0000)
   Internet address is 10.10.10.1/24
  MTU 1500 bytes, BW 200000 Kbit, DLY 100 usec,
      reliability 255/255, txload 1/255, rxload 1/255
  Encapsulation ARPA, loopback not set
   Keepalive set (10 sec)
  Full-duplex, Unknown Speed
  ARP type: ARPA, ARP Timeout 04:00:00
    No. of active members in this channel: 2
        Member 0 : FastEthernet5/1/0
        Member 1 : FastEthernet5/1/1
   Last input 00:00:14, output never, output hang never
   Last clearing of "show interface" counters never
   Input queue: 0/300/0/0 (size/max/drops/flushes); Total output drops: 0
   Queueing strategy: fifo
   Output queue :0/40 (size/max)
   5 minute input rate 0 bits/sec, 0 packets/sec
   5 minute output rate 0 bits/sec, 0 packets/sec
      6720 packets input, 923310 bytes, 0 no buffer
      Received 5010 broadcasts, 0 runts, 0 giants, 0 throttles
      0 input errors, 0 CRC, 0 frame, 0 overrun, 0 ignored
      0 watchdog
      0 input packets with dribble condition detected
      1902 packets output, 573088 bytes, 0 underruns
      0 output errors, 0 collisions, 0 interface resets
      0 babbles, 0 late collision, 0 deferred
      0 lost carrier, 0 no carrier
      0 output buffer failures, 0 output buffers swapped out
7500#
7500# show interface port-channel 1.2
Port-channel1.2 is up, line protocol is up
  Hardware is FEChannel, address is 0001.6490.f8a8 (bia 0000.0000.0000)
   Internet address is 10.10.11.1/24
  MTU 1500 bytes, BW 200000 Kbit, DLY 100 usec,
      reliability 255/255, txload 1/255, rxload 1/255
   Encapsulation 802.1q Virtual LAN, Vlan ID 2.
   ARP type: ARPA, ARP Timeout 04:00:00
Dies ist die Ausgabe für ISL-Trunking und FEC:
7500# show interface port-channel 1
Port-channel1 is up, line protocol is up
  Hardware is FEChannel, address is 0001.6490.f8a8 (bia 0000.0000.0000)
  MTU 1500 bytes, BW 200000 Kbit, DLY 100 usec,
      reliability 255/255, txload 1/255, rxload 1/255
  Encapsulation ARPA, loopback not set
  Keepalive set (10 sec)
  Full-duplex, Unknown Speed
```

```
 Member 0 : FastEthernet5/1/0
          Member 1 : FastEthernet5/1/1
    Last input 00:00:01, output never, output hang never
    Last clearing of "show interface" counters never
    Input queue: 0/300/0/0 (size/max/drops/flushes); Total output drops: 0
    Queueing strategy: fifo
    Output queue :0/40 (size/max)
    5 minute input rate 0 bits/sec, 1 packets/sec
    5 minute output rate 0 bits/sec, 0 packets/sec
       113 packets input, 7278 bytes, 0 no buffer
       Received 0 broadcasts, 0 runts, 0 giants, 0 throttles
       0 input errors, 0 CRC, 0 frame, 0 overrun, 0 ignored
       0 watchdog
       0 input packets with dribble condition detected
    13 packets output, 2264 bytes, 0 underruns
       0 output errors, 0 collisions, 0 interface resets
       0 babbles, 0 late collision, 0 deferred
       0 lost carrier, 0 no carrier
       0 output buffer failures, 0 output buffers swapped out
 7500# show interface port-channel 1.1
 Port-channel1.1 is up, line protocol is up
    Hardware is FEChannel, address is 0001.6490.f8a8 (bia 0000.0000.0000)
    Internet address is 10.10.10.1/24
    MTU 1500 bytes, BW 200000 Kbit, DLY 100 usec,
       reliability 255/255, txload 1/255, rxload 1/255
    Encapsulation ISL Virtual LAN, Color 1.
    ARP type: ARPA, ARP Timeout 04:00:00
 7500# show interface port-channel 1.2
 Port-channel1.2 is up, line protocol is up
    Hardware is FEChannel, address is 0001.6490.f8a8 (bia 0000.0000.0000)
    Internet address is 10.10.11.1/24
    MTU 1500 bytes, BW 200000 Kbit, DLY 100 usec,
       reliability 255/255, txload 1/255, rxload 1/255
    Encapsulation ISL Virtual LAN, Color 2.
    ARP type: ARPA, ARP Timeout 04:00:00
• show interfaces fastethernet slotlport-adapterlport - Zeigt den Status der physischen
 Schnittstellen des Routers und ob Fehler an den Schnittstellen vorhanden sind. In diesem
 Beispiel ist es fehlerfrei.
 7500# show interface fastethernet 5/1/0
 FastEthernet5/1/0 is up, line protocol is up
    Hardware is cyBus FastEthernet Interface, address is 0001.6490.f8a8
    (bia 0001.6490.f8a8)
    MTU 1500 bytes, BW 100000 Kbit, DLY 100 usec,
       reliability 255/255, txload 1/255, rxload 1/255
    Encapsulation ARPA, loopback not set
    Keepalive set (10 sec)
    Full-duplex, 100Mb/s, 100BaseTX/FX
    ARP type: ARPA, ARP Timeout 04:00:00
    Last input 1d00h, output 00:00:07, output hang never
    Last clearing of "show interface" counters 1d00h
    Input queue: 0/75/0/0 (size/max/drops/flushes); Total output drops: 0
    Queueing strategy: fifo
    Output queue :0/40 (size/max)
    5 minute input rate 0 bits/sec, 0 packets/sec
    5 minute output rate 0 bits/sec, 0 packets/sec
       2929 packets input, 425318 bytes, 0 no buffer
       Received 0 broadcasts, 0 runts, 0 giants, 0 throttles
```
No. of active members in this channel: 2

```
 0 input errors, 0 CRC, 0 frame, 0 overrun, 0 ignored
      0 watchdog
      0 input packets with dribble condition detected
     12006 packets output, 1539768 bytes, 0 underruns
      0 output errors, 0 collisions, 6 interface resets
      0 babbles, 0 late collision, 0 deferred
      0 lost carrier, 0 no carrier
      0 output buffer failures, 0 output buffers swapped out
7500#
```
# <span id="page-18-0"></span>**Fehlerbehebung**

Für diese Konfiguration sind derzeit keine spezifischen Informationen zur Fehlerbehebung verfügbar.

# <span id="page-18-1"></span>Zugehörige Informationen

- [Support-Seiten für LAN-Produkte](//www.cisco.com/web/psa/products/tsd_products_support_general_information.html?c=268438038&sc=278875285&referring_site=bodynav)
- [EtherChannel-Support-Seite](//www.cisco.com/en/US/tech/tk389/tk213/tsd_technology_support_protocol_home.html?referring_site=bodynav)
- [Support-Seite für LAN-Switching](//www.cisco.com/web/psa/technologies/tsd_technology_support_technology_information.html?c=268435696&referring_site=bodynav)
- [Technischer Support und Dokumentation Cisco Systems](//www.cisco.com/cisco/web/support/index.html?referring_site=bodynav)